## **4.E BACKUP: BACK UP YOUR COMPUTERS TO THE LACIE CLOUDBOX**

Configure automatic backups to the LaCie CloudBox for one or all of the computers in the home.

## WHAT IS A COMPUTER BACKUP?

Your computer has important documents, photos, music, and movies that you rely upon every day. Unfortunately, a computer hard drive can fail, taking away all the data that it held. To avoid losing your files, it is critical that you back up your computer as often as possible. A computer backup copies all the data stored on its internal hard drive to a separate storage device. Examples of storage devices include:

- Network storage such as your LaCie CloudBox.
- A cloud or online service
- An external desktop or portable hard drive that connects to a port on your computer. Examples: [desktop hard](http://www.lacie.com/products/range.htm?id=10033) [drives](http://www.lacie.com/products/range.htm?id=10033) or [portable hard drives.](http://www.lacie.com/products/range.htm?id=10036)

## HOW IS A BACKUP PERFORMED?

It is possible to manually copy all your files to the LaCie CloudBox but you may find it time consuming, especially if you have multiple computers in your home. To automate backups, both Windows and Mac offer solutions built into their operating systems:

- Windows Backup see Microsoft's detailed explanation of Windows Backup at <http://windows.microsoft.com/en-US/windows7/products/features/backup-and-restore>
- Time Machine® see Apple's detailed explanation of Time Machine at [http://www.apple.com/support/timemachine](http://www.apple.com/support/timemachine/)

Free backup software from LaCie is also available at:

- [LaCie Genie Timeline for Windows](http://www.lacie.com/products/product.htm?id=10552)
- [LaCie Intego for Mac](http://www.lacie.com/products/product.htm?id=10323)

The table below provides a quick reference of the types of backup available with the LaCie CloudBox.

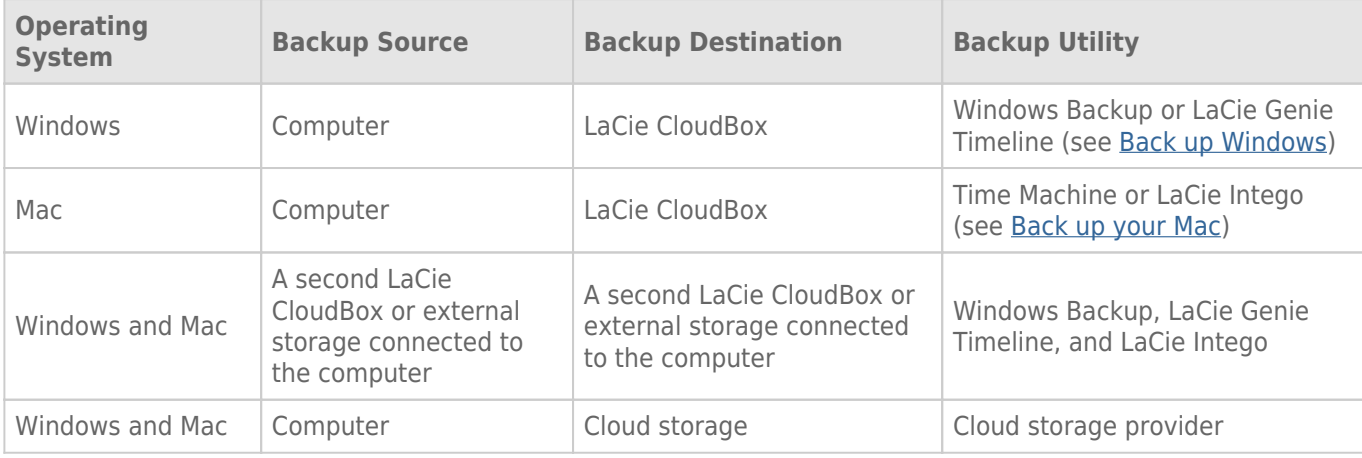

## WHEN WILL I NEED TO USE THE BACKUP?

If you lose data or your hard drive fails, you may access the backups created by the utility to recover some or all of your files. All the utilities listed in this chapter are easy to use and will walk you through a recovery operation.